### Flip/Shift

#### Data Flipping

It may be necessary to flip data in order to orient it correctly. The Flip/ Shift > Flip options allow users to flip data along any single axis or combination of axes.

Once a flip checkbox is selected, the flip will be applied to the data and the display panel can be used to review. Unchecking the option will undo the flip. Flipping the data in only the X or Y direction will create a mirror image. If this is not the desired result, the data can be flipped in both the X and Y directions at once to prevent a mirror image from being created. To apply a flip:

- Open Input/Output.
- Navigate to and select the data set to be flipped and loaded.
- Select Process [1] and Flip/Shift [2].

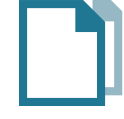

Download the EGV\_Pre\_Op\_MRI data set to follow along http://analyzedirect.com/data/

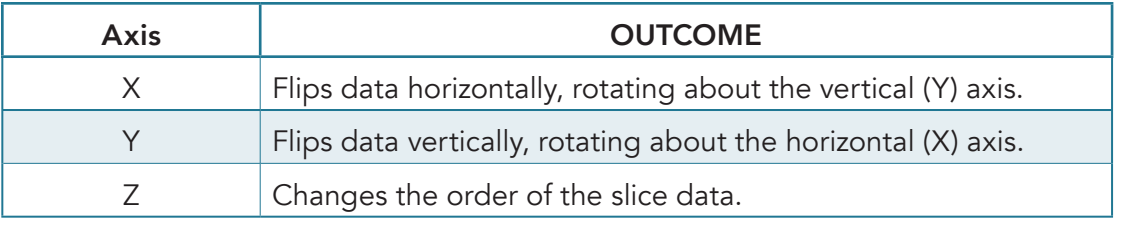

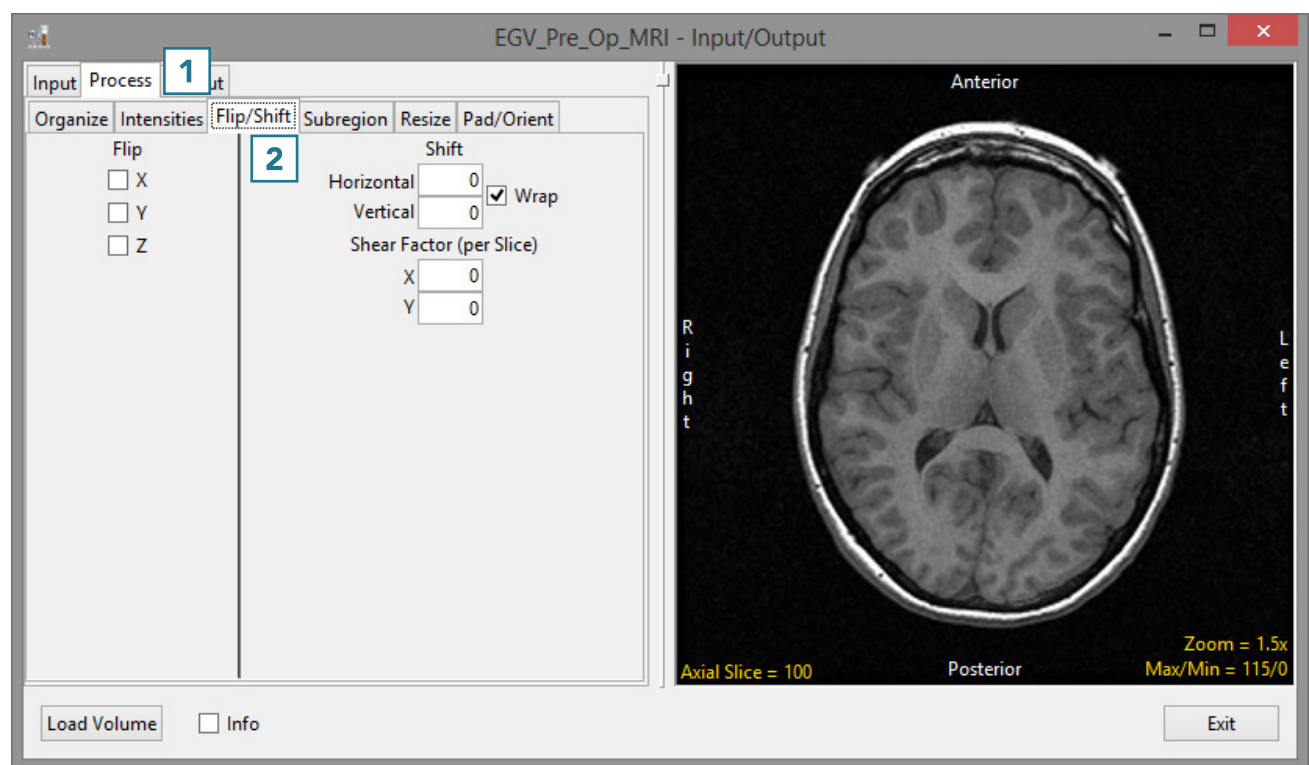

## Flip/Shift (continued)

• Check the X Flip option [3].

Note the update to the data [4].

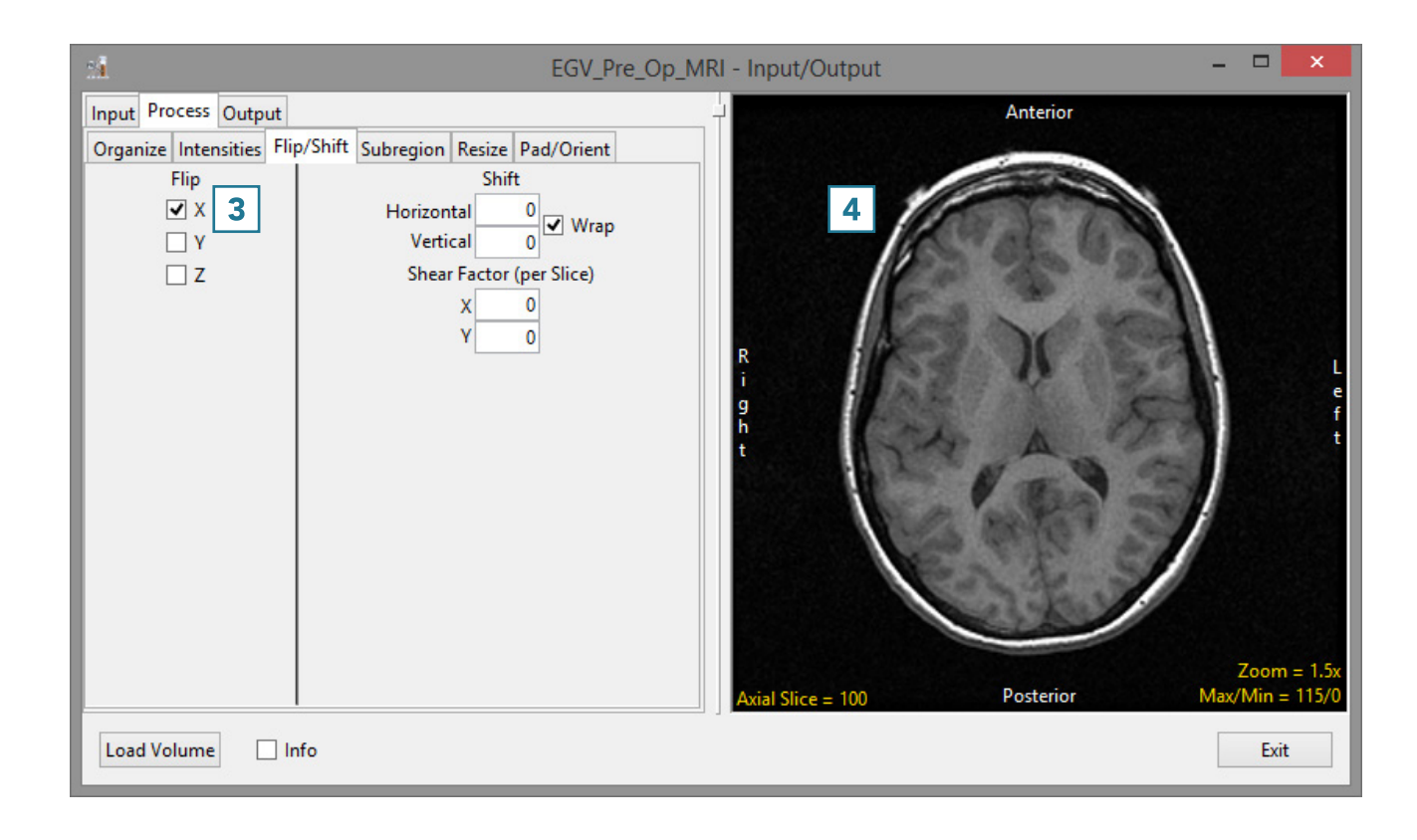

# Flip/Shift (continued)

• Check the Y Flip option [5].

Note the update to the data [6].

• To load the data, click the Load Volume button [7].

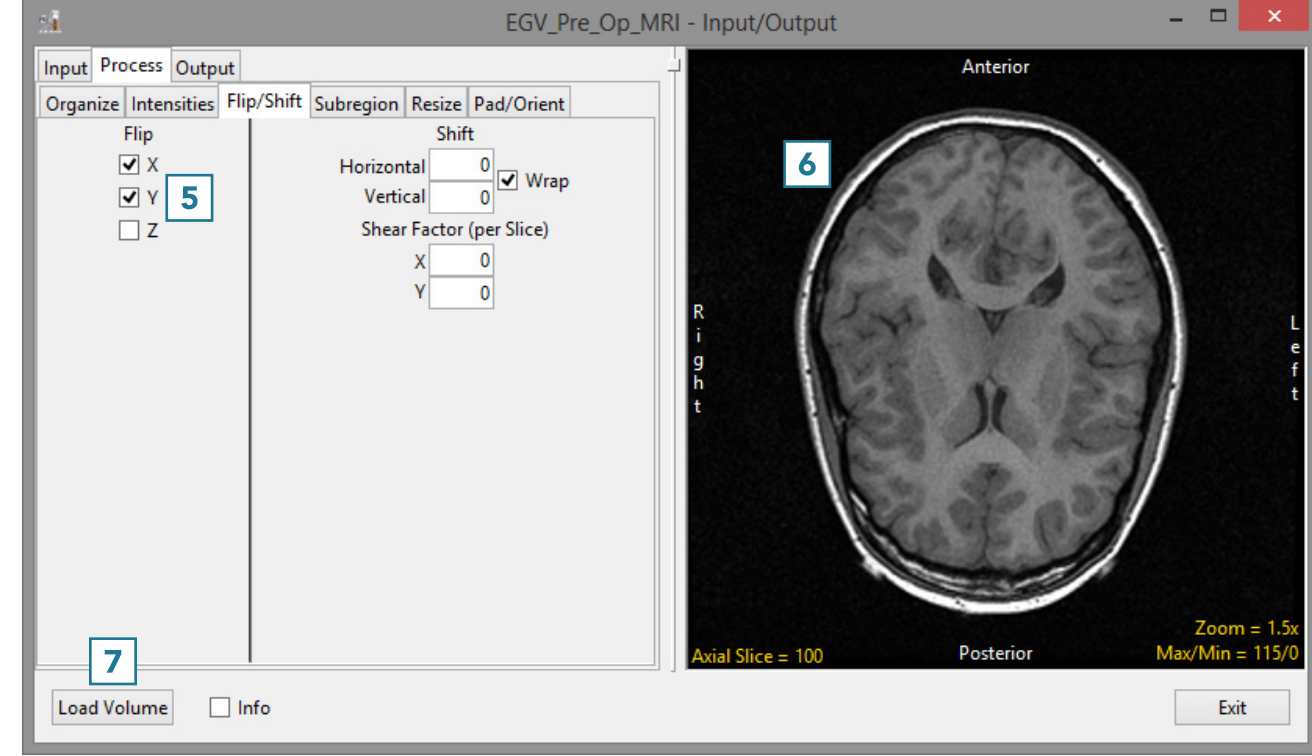

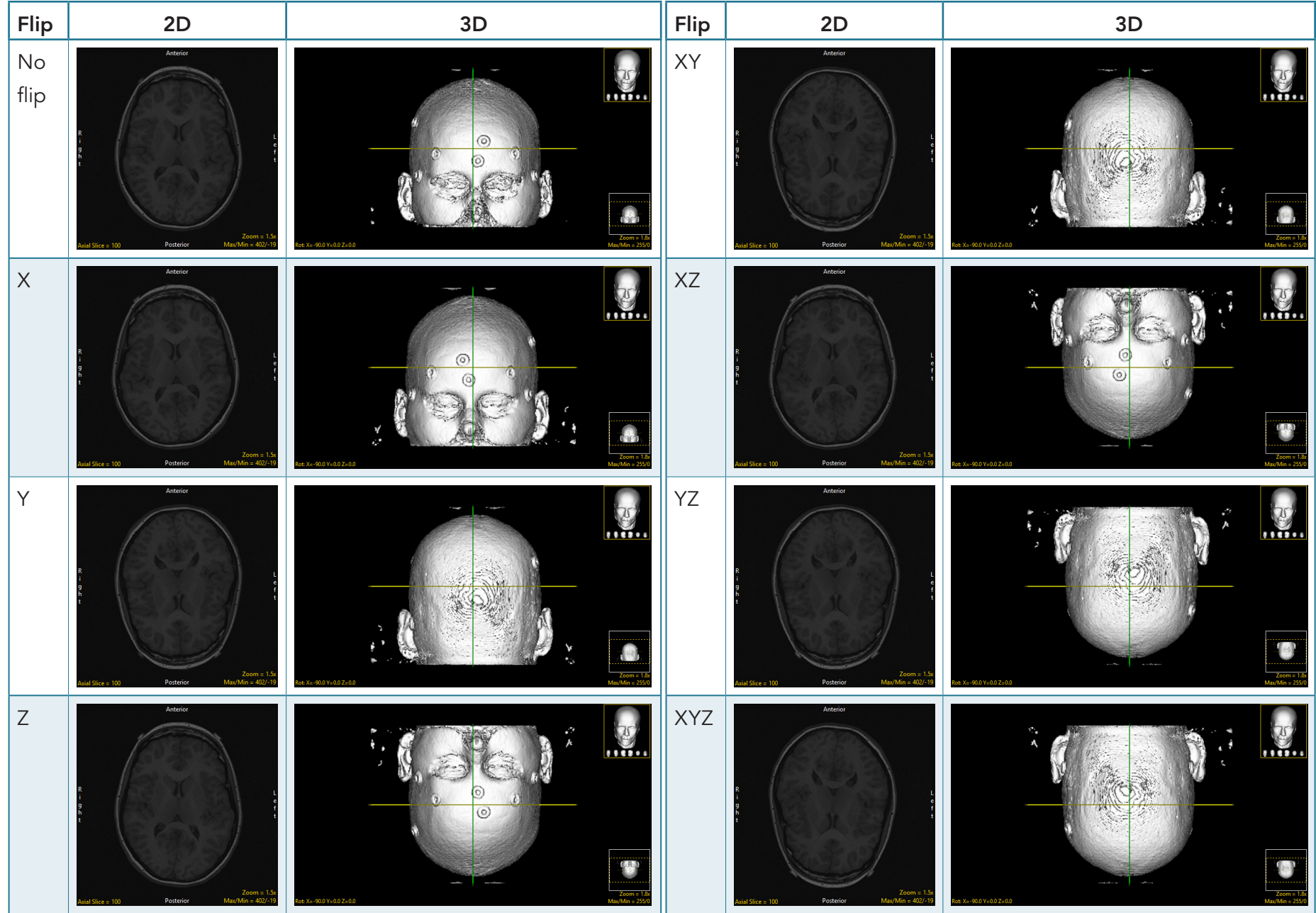

#### Results of Flipping Data Along Any Combination of Axes

Analyze 15.0 User's Guide © AnalyzeDirect, Inc.